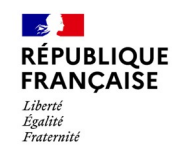

# **Comment déposer une demande d'aide aux entreprises de Nouvelle-Calédonie ?**

### **Dépôt d'un formulaire d'aide**

**Le dépôt de la demande d'aide est réalisé par voie dématérialisée sur le portail [impots.gouv.fr](https://www.impots.gouv.fr/aides-destination-des-entreprises-independants-et-entrepreneurs)**

o **Identifiez-vous avec vos codes d'accès personnels si création d'un compte ou via FranceConnect**

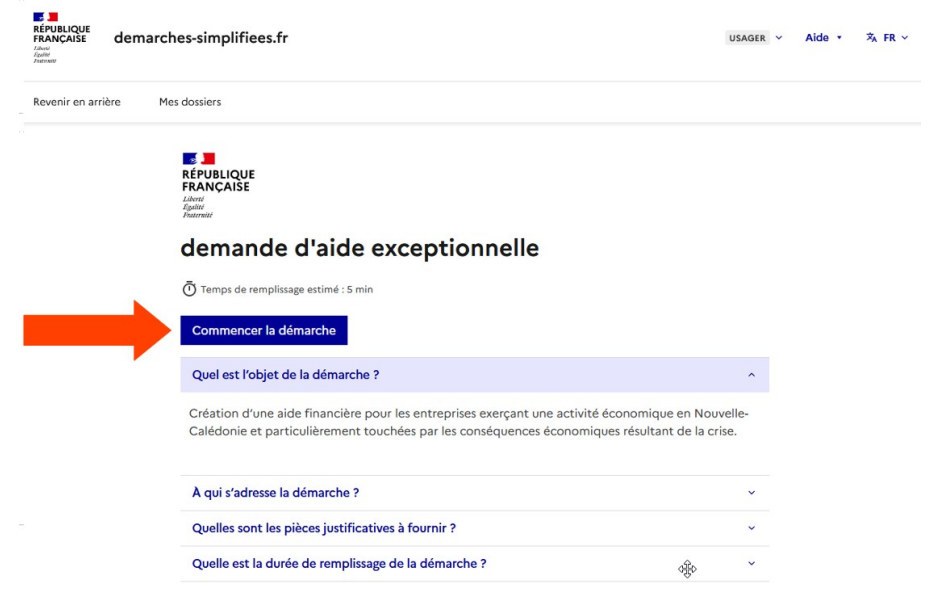

## **Remplir le formulaire d'aide**

#### *Pour le dépôt, l'entreprise doit se munir au préalable des informations suivantes :*

- o *de son numéro RID*
- o *de son numéro fiscal*
- o *du nombre de salariés*
- o *du montant de son chiffre d'affaires de 2022*
- o *du montant de son chiffre d'affaires du mois concerné par la demande d'aide (mai, juin)*
- o *de ses coordonnées bancaires (format IBAN)*

 *Remarque* : à tout moment de la rédaction du formulaire, celui-ci est enregistré permettant de reprendre sa rédaction ultérieurement.

*Les données obligatoires sont signalées par un \**

- **1. Identification du demandeur**
- **2. Identification de l'entreprise**
- **3. Adresse postale de l'entreprise**
- **4. Informations relatives à l'entreprise**
- **5. Informations sur le chiffre d'affaires**

#### **6. Coordonnées bancaires de l'entreprise**

Le compte bancaire doit être au nom de l'entreprise pour laquelle l'aide est demandée. Pour les entrepreneurs individuels, il doit être au nom de l'entrepreneur.

*Il est recommandé d'indiquer le compte bancaire habituellement renseigné auprès des services de la Direction des Services Fiscaux.*

#### **7. Certifiez sur l'honneur et validez votre demande**

En cochant la case en haut à gauche de la section, vous certifiez sur l'honneur que les informations renseignées sont exactes et que votre entreprise respecte l'ensemble des conditions d'éligibilité à l'aide pour les entreprises de Nouvelle-Calédonie.

### **Une fois le formulaire validé**

Suite à la création de votre demande, **un accusé de réception vous sera automatiquement transmis.**

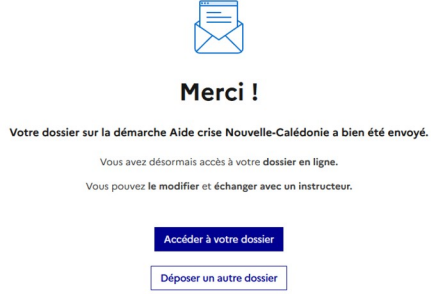

### **Suivi de votre demande**

À tout moment, vous pouvez suivre votre demande. **En vous connectant sur votre espace,** vous pourrez:

- visualiser votre demande
- suivre l'avancement de votre demande

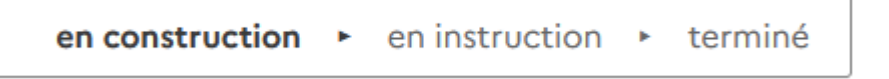

• modifier votre demande (*uniquement lorsqu'elle est encore au statut « en construction »*)

A Inviter une personne à modifier ce dossier v

**Modifier le dossier** 

• consulter votre messagerie, celle-ci vous permet de contacter l'instructeur de votre dossier

**Messagerie**